## **Painel Geral: Objetivo do Ranking por Fornecedor, Departamento, Seção e Categoria.**

Produto: maxGestão

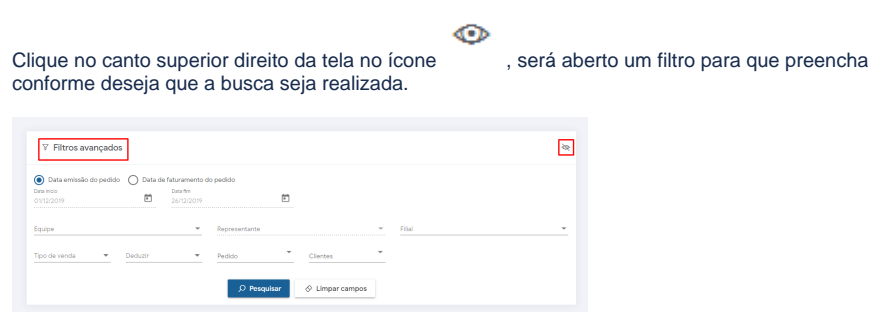

## Artigos Relacionados

- [Como consultar informações](https://basedeconhecimento.maximatech.com.br/pages/viewpage.action?pageId=19562705)  [no Painel de auditoria?](https://basedeconhecimento.maximatech.com.br/pages/viewpage.action?pageId=19562705)
- [Instruções do salvamento de](https://basedeconhecimento.maximatech.com.br/pages/viewpage.action?pageId=76972382)  [Carregamento com quebra por](https://basedeconhecimento.maximatech.com.br/pages/viewpage.action?pageId=76972382)  [Filial](https://basedeconhecimento.maximatech.com.br/pages/viewpage.action?pageId=76972382)
- [Como configurar o Painel de](https://basedeconhecimento.maximatech.com.br/pages/viewpage.action?pageId=9470638)  [Integração?](https://basedeconhecimento.maximatech.com.br/pages/viewpage.action?pageId=9470638)
- [Como acessar o Painel de](https://basedeconhecimento.maximatech.com.br/pages/viewpage.action?pageId=9470628)  [Integração?](https://basedeconhecimento.maximatech.com.br/pages/viewpage.action?pageId=9470628)
- [Geolocalização: Objetivo do](https://basedeconhecimento.maximatech.com.br/pages/viewpage.action?pageId=26675118)  [Painel de Auditoria](https://basedeconhecimento.maximatech.com.br/pages/viewpage.action?pageId=26675118)

As configurações de fornecedor, Departamento, Seção e Categoria são feitas no cadastro do produto no ERP, vinculando o produto a um determinado Fornecedor, Departamento, Seção e Categoria. Caso o cadastro não tenha sido realizado no ERP, o sistema irá exibir a informação de que Não foi Definido.

Serão exibidos dados de acordo com as informações preenchidas em filtro e somente das equipes que o supervisor tem permissão de acesso.

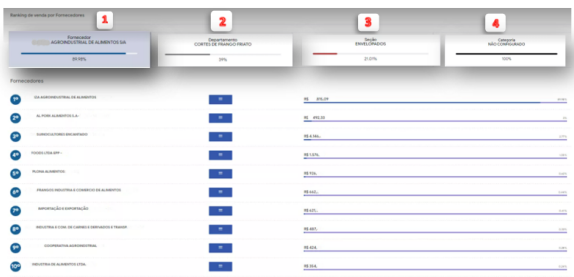

Lista os produtos do fornecedor - Ao clicar no ícone será visualizada a lista detalhada dos produtos do fornecedor selecionado, com as informações de Código, Produto, Embalagem e Valor de Venda.

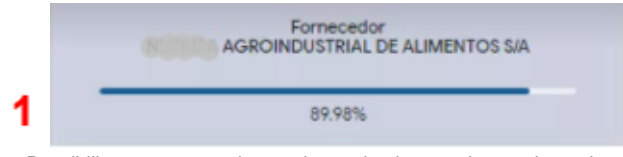

Ranking de venda por **Fornecedo**

**r -** Possibilita que o supervisor tenha conhecimento dos produtos de qual fornecedor de sua empresa mais tem saída;

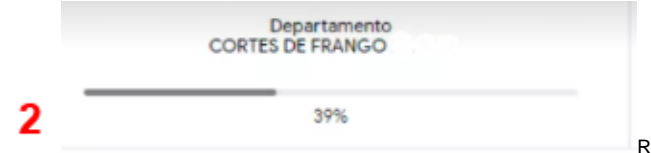

Ranking de venda por **Departam ento -** Possibilita que o supervisor tenha conhecimento dos produtos de que Departamento de sua empresa mais tem saída.

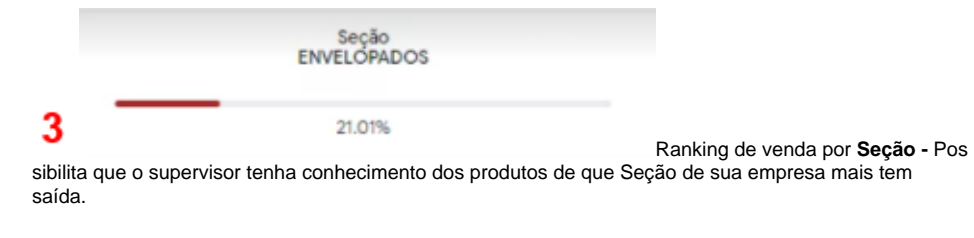

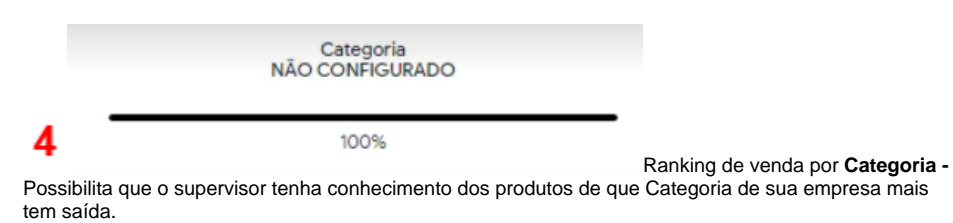

Artigo sugerido pelo Sérgio Parreira

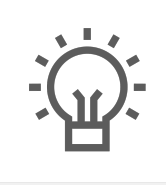

Não encontrou a solução que procurava?

Sugira um artigo

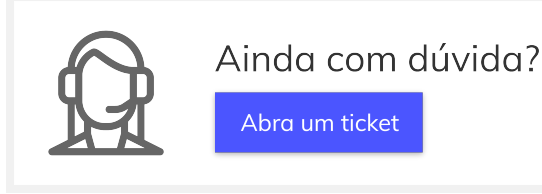